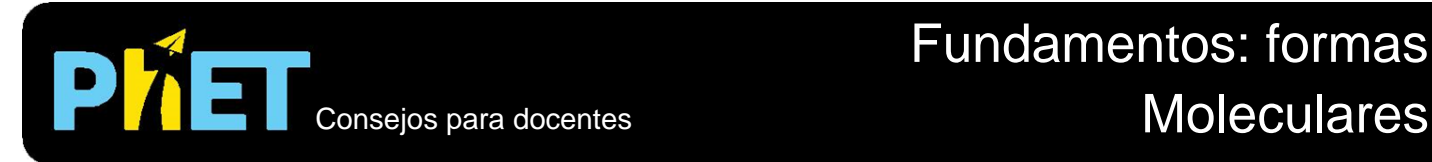

#### **Pantalla de modelamiento**

En esta pantalla los estudiantes pueden construir modelos moleculares añadiendo al átomo central átomos con enlace simple, doble o triple.

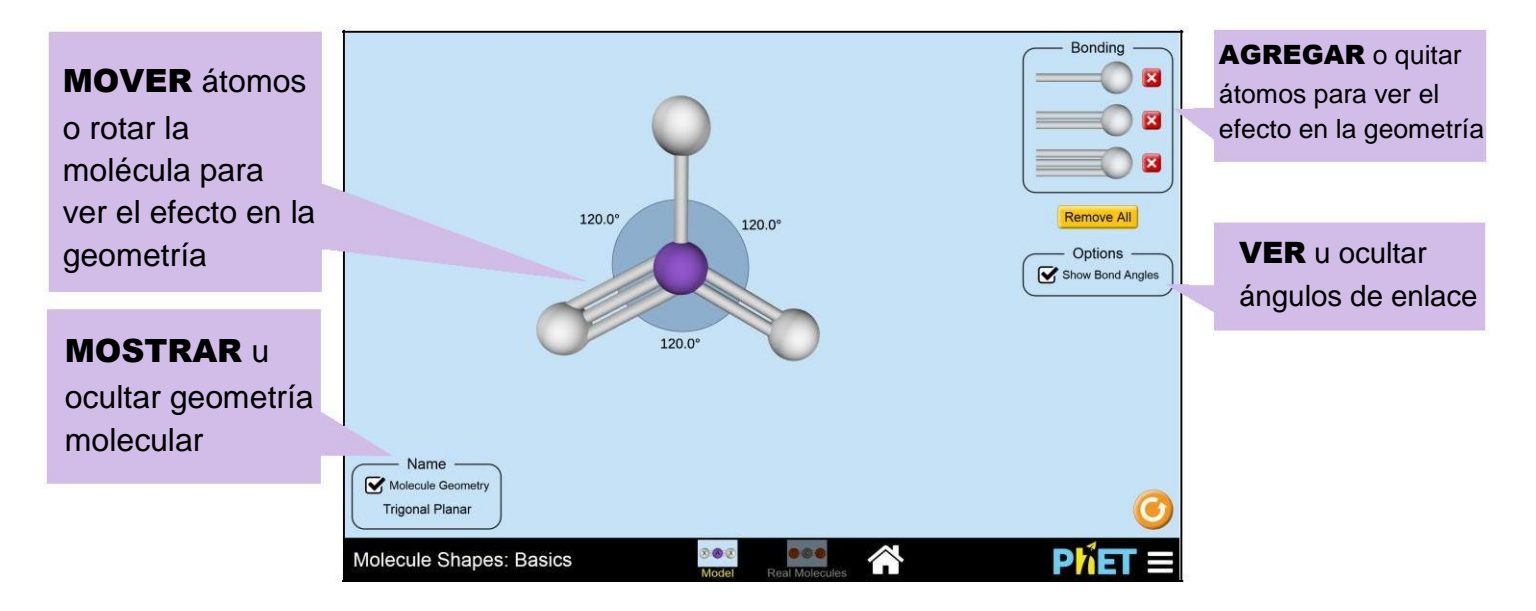

# **Pantalla de Moléculas Reales**

Los estudiantes pueden analizar la geometría molecular y enlazar ángulos de una lista seleccionada de moléculas reales.

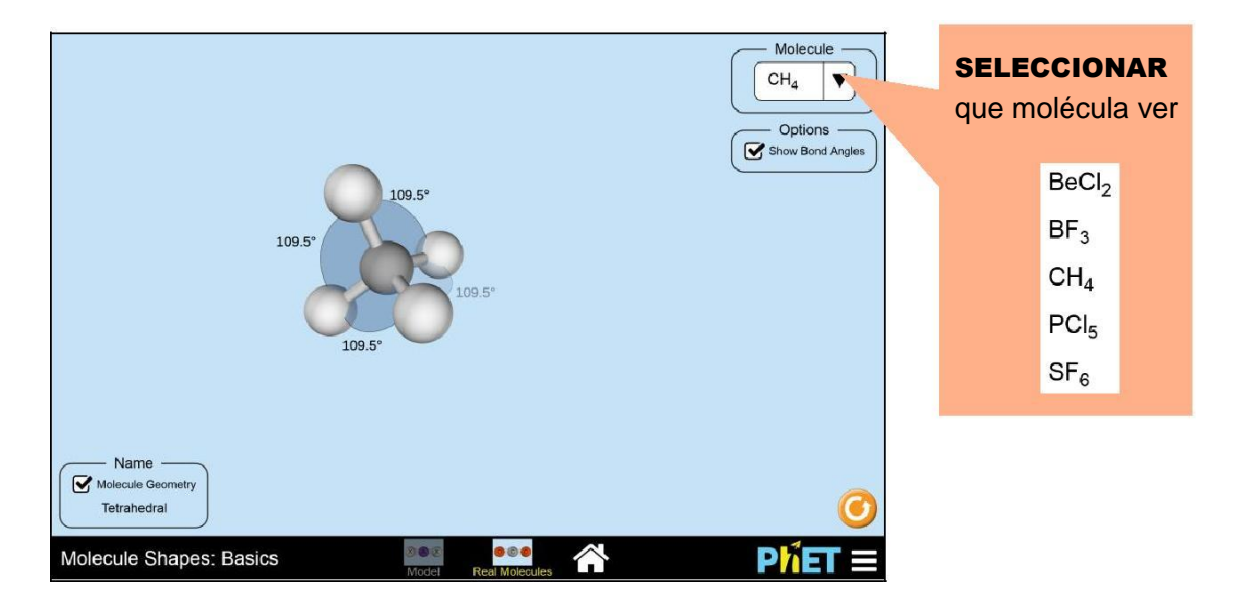

# **Controles Complejos**

• Se puede cambiar el fondo de la pantalla de juego a color blanco para facilitar la proyección de la simulación. Para acceder a esta función, seleccione Opciones en el menú de la barra de herramientas PhET en la parte inferior.

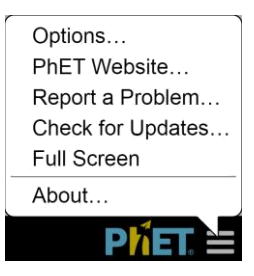

## **Simplificaciones del Modelo**

- Se usó el modelo de repulsión de pares de electrones de valencia (RPECV) para determinar la forma molecular para un número dado de dominios de electrones.
- Al usar la pantalla de modelamiento, los estudiantes pueden analizar el rol de los átomos enlazados en la definición de la forma molecular. Se puede analizar el rol de los pares de electrones no enlazados usando la simulación de Formas Moleculares.
- En la pantalla de modelamiento, los ángulos de enlace que se muestran fueron proyectados a partir de la geometría básica, usando el modelo RPECV.
- Aunque la simulación no permite agregar más de seis dominios de electrones al átomo central, es posible tener números de coordinación mayores a seis.
- Los estudiantes pueden construir estructuras no-físicas en la pantalla de modelamiento. Ya que el objetivo de la simulación es ayudar a los estudiantes a dar sentido a las tendencias en geometría molecular, se permite construir estructuras no-físicas, en la medida en que sean un pilar para los objetivos de aprendizaje.

# **Sugerencias de Uso**

**Ejemplos de Ejercicios Sugeridos**

- ¿Cuántas formas moleculares diferentes se pueden crear usando la simulación?
- Construya una molécula que tenga una geometría molecular piramidal trigonal.
- ¿Hay casos en los que los átomos estén tan separados como sea posible pero los ángulos entre los átomos no lo estén? ¿Qué formas son éstas y por qué puede ocurrir?

Vea todas las actividades para Formas Moleculares [aquí.](http://phet.colorado.edu/es/simulation/molecule-shapes)

Para más consejos acerca del uso de simulaciones PhET con sus estudiantes, consulte [Consejos de](https://phet.colorado.edu/es/teaching-resources/tipsForUsingPhet) Uso PhET